## **USE OF THE SEAERCH FEATURE FOR THE COMPENDIUM OF "RUNNERS"**

Normally you will open up your pdf document in Adobe Reader. Once you have done this there are two ways to use the search feature on any pdf file:

## A) **Simple "Find"** – type "Cntrl +  $\mathbf{F}$ "

A small text box will open up in the upper right hand corner of the document. There is a down arrow option:

- 1) Whole Words Only
- 2) Case Sensitive
- 3) Include Bookmarks
- 4) Include Comments

Usually you should choose either option # 1 or # 2. Then type in the **search term** that you want and hit the "Enter" key on your keyboard.

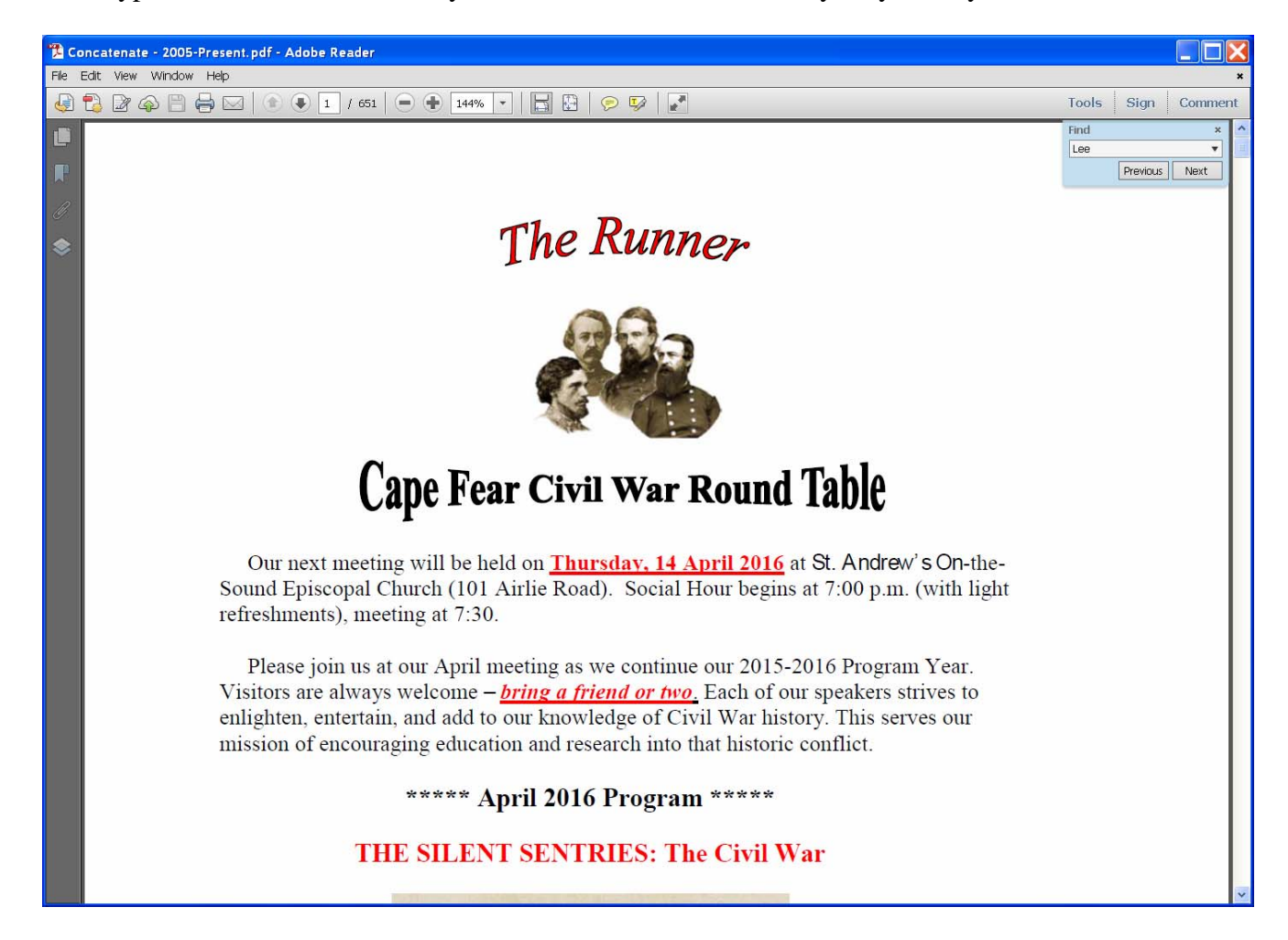

You will find your **search term** one at a time by left clicking on the 'Next" button. Since the Compendium of "Runners" is over 500 pages, this is NOT a good option for most searches.

## **B) Advanced Search – type "Shift + Cntrl + F"**

A large box will open to the left of the pdf file

Type in the word or phrase that you want in the "What word of phrase would you like to search for?" box

As above you have four options:

- 1) Whole Words Only
- 2) Case Sensitive
- 3) Include Bookmarks
- 4) Include Comments

Left click on the "Search" button

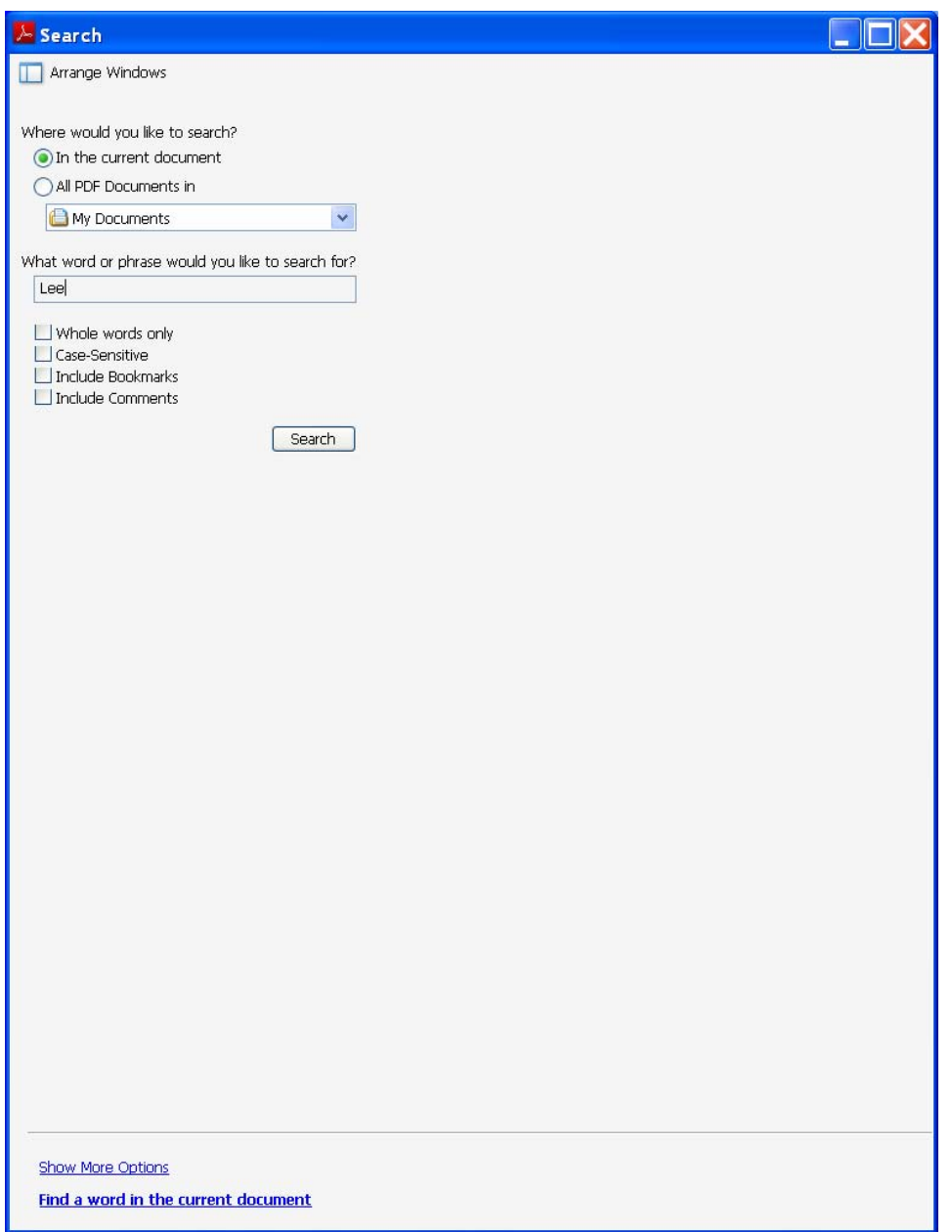

The below will appear.

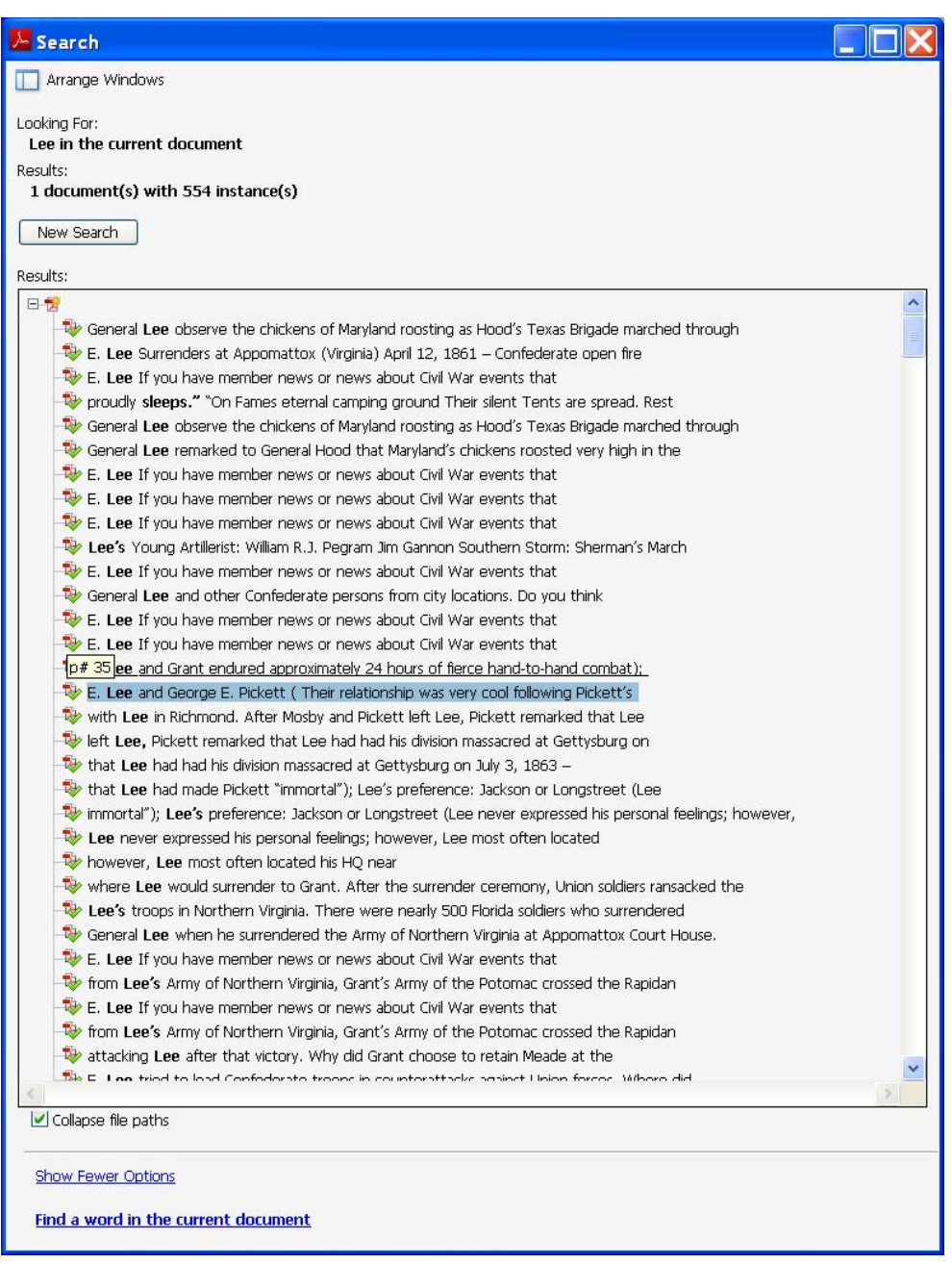

If you had chosen "Lee" for your search word you would have gotten 554 "hits". You should then scroll down the list until you find the topic that interests you – see below for example

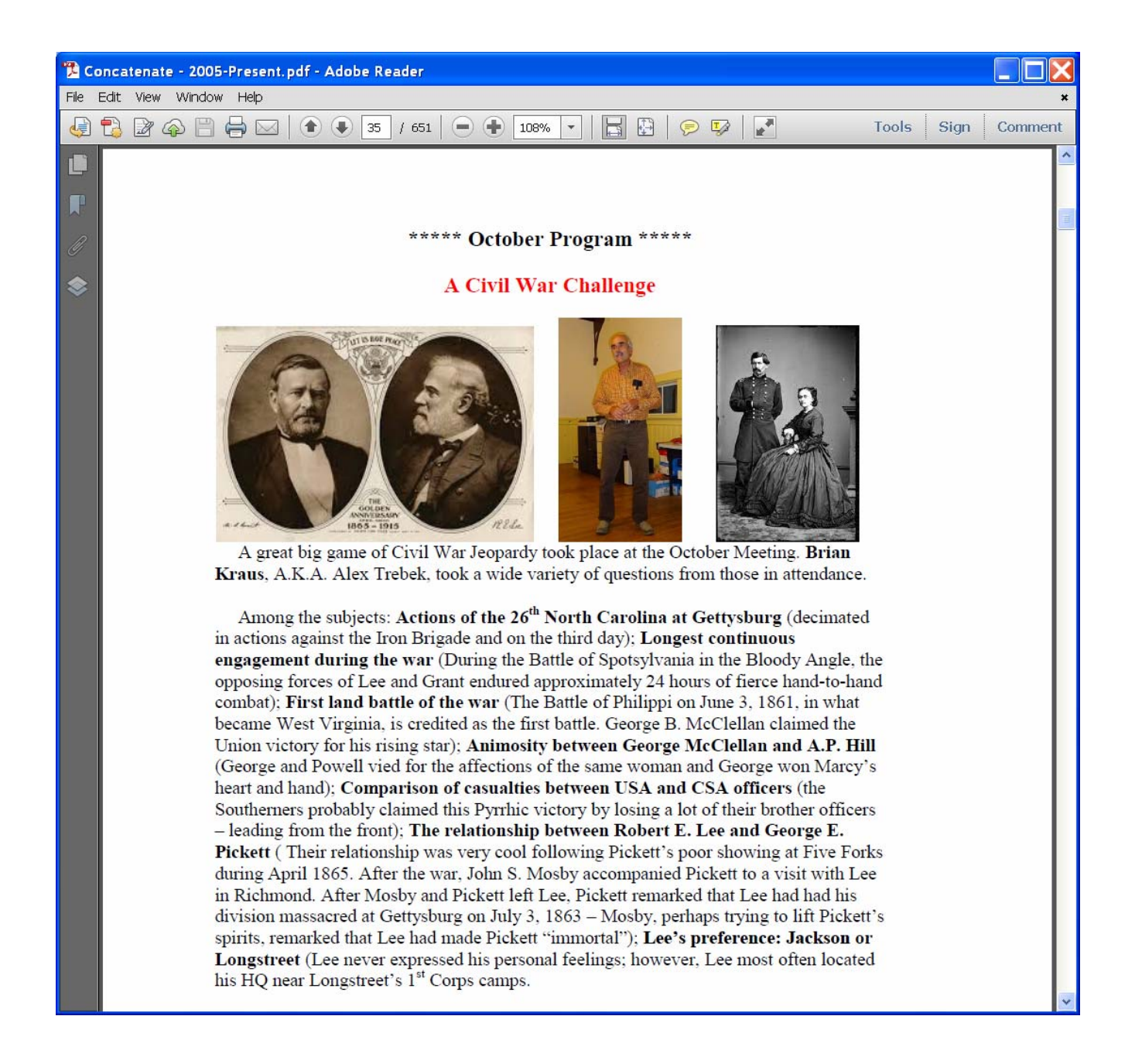

As a general rule you will find that the most efficient way to do searches is to choose your word or phrase to be the simplest form that uniquely defines the topic. For instance, if you had chosen "Robert E. Lee" you would miss all the references to just plain "Lee". By just choosing "Lee", you will get some false hits, if say for instance, "Frank Lee" had been in one of the "Runners". Usually these false hits are easily eliminated.